## **Laser Frame/Animation editor**

QuickShow includes an easy-to-use, yet full featured Frame and Animation editor.

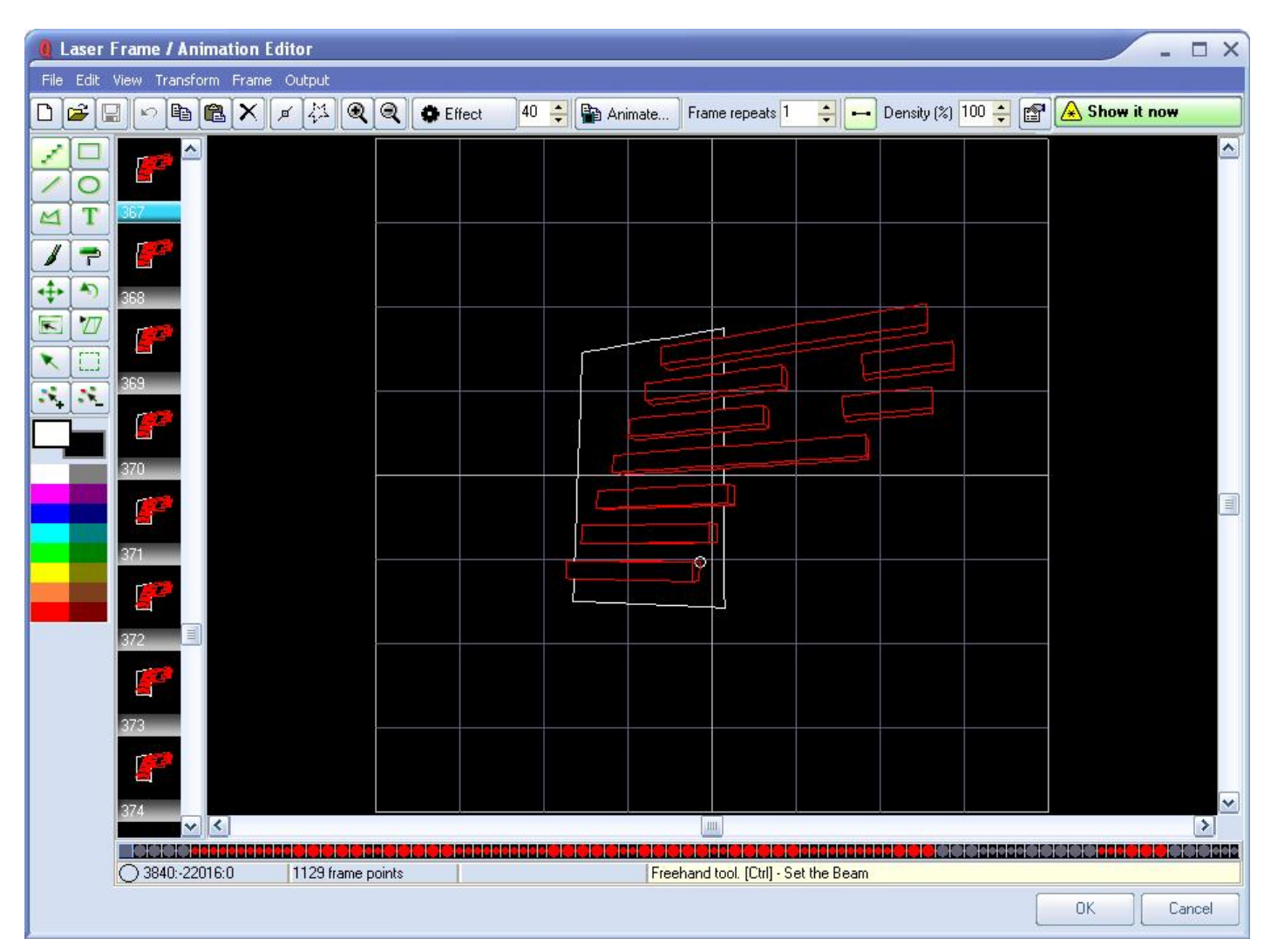

## **Powerful, yet easy to use**

The editor works just like a simple Paint program and yet it takes all of the headaches out of creating laser frames because points are placed automatically.

Just click on a drawing tool found in the upper left side of the window, choose a color, and start drawing.

You can even load existing animations in Pangolin or ILDA format and edit them as well.

## **Edit images traced with QuickTrace**

Last update: 2020/06/11 quickshow:laser\_frame\_animation\_editor http://wiki.pangolin.com/doku.php?id=quickshow:laser\_frame\_animation\_editor&rev=1570543278 19:22

It is very handy to create a laser image using the QuickTrace feature of QuickShow. But often times, after QuickTrace has created the image, it does not have the correct or desired colors, or possibly there might be left over "residue" in the image because of JPEG compression artifacts. After dragging and dropping a QuickTrace cue to the grid, you can edit the laser image using the Laser Frame/Animation editor.

See Also

[Advanced Tools overview](http://wiki.pangolin.com/doku.php?id=quickshow:overview-advancedtools)

## [Return to index](http://wiki.pangolin.com/doku.php?id=quickshow:quickshow_manual)

From: <http://wiki.pangolin.com/> - **Complete Help Docs**

Permanent link: **[http://wiki.pangolin.com/doku.php?id=quickshow:laser\\_frame\\_animation\\_editor&rev=1570543278](http://wiki.pangolin.com/doku.php?id=quickshow:laser_frame_animation_editor&rev=1570543278)**

Last update: **2020/06/11 19:22**

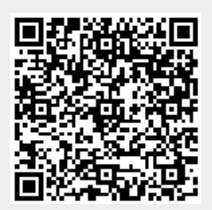